# The Memory Map

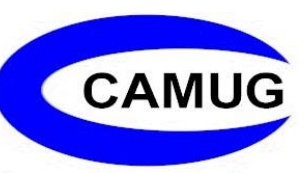

Canton Alliance Massillon Computer Users Group

### Volume 41, Issue 7 July, 2021 .

# Next CAMUG Meeting, July 19, 2021 Both Zoom and In Person!

- Join us in person at Holy Cross Lutheran Church, 7707 Market Ave.in North Canton, Ohio
- OR use the Zoom link that Dennis has emailed.
- Individually wrapped snacks will be served but BYOWB (Bring Your Own Water Bottle).
- The On-Time Drawing is back for members on Zoom or attending in person. You must be wearing your CAMUG name badge.
- The 50/50 Raffle is back for those attending in person.

**6:30 PM**: Q & A and chit-chat **7:00 PM Meeting**: "What's Happening with Windows?" and "What to Look for When Buying a New Computer?

# APCUG July Wednesday Workshops – 12PM

(This information has also been sent to members in an email.)

**July 14 – Evernote Basics for 2021 & OneNote July 21 – Linux #10 July 28 – Email 101 & ProtonMail**

### **7/14 – Evernote & OneNote:**

Registration closes at 11:30 pm (ET) on July 16. [https://forms.gle/RwVcdskywdacd6vL7](https://apcug2.us7.list-manage.com/track/click?u=20217ec02e3fd565b38ad0d71&id=2d25aca0cf&e=451b380d23)

#### **Evernote Basics for 2021 with Hewie Poplock, Central Florida Computer Society**

Evernote gives you everything you need to keep life organized—great notetaking, project planning, and easy ways to find what you need when you need it. You can capture anything by adding more than text to your notes, including photos, files, and to-do lists. You can keep it together by creating a personal space for all your most important ideas and information. You can find it fast and get the right note right away with powerful search and keyword tags. You can sync your notes to all your devices, so they stay with you, even if you are offline. Hewie has used Evernote since 2008 and has almost 17,000 notes. He talks about the differences in the Free and Premium plans and demonstrates Evernote's search speed and accuracy. If you use Evernote, he will show you some of the differences between version 6 and version 10.

#### **OneNote with Mark Schulman, Central Florida Computer Society**

This presentation provides a brief overview of Microsoft OneNote and how people can organize the flood of information we all have to deal with. Topics include How information is organized in OneNote, creating Notebooks, editing information, including graphs, tables, audio, video, and drawings, sharing information with others, including real-time collaboration, where to get OneNote, add-ins, and searching.

## **7/21/21 – Linux #10**

Registration closes at 11:30 pm (ET) on July 20. [https://forms.gle/i62MmV2THE9191Kq6](https://apcug2.us7.list-manage.com/track/click?u=20217ec02e3fd565b38ad0d71&id=ae2d04515a&e=451b380d23)

#### **Linux – Gnome Desktop Environment and more with the Linux Team**

John Kennedy, Orv Beach, and Cal Esneault, Cajun Clickers Computer Club The 10th edition of the Learning Linux Wednesday Workshop will include "the Gnome Desktop Environment, reviewing what is featured in the Gnome 3 version - to the new generation of totally redesigned Gnome 40; digging deeper into the sharing of files in the Linux network with the use of SSH; and Partitioning of internal/external drives along with discussing the custom installation of Linux." And we may even address some other items.

### **7/28/21 – Email 101 and ProtonMail**

Registration closes at 11:30 pm (ET) on July 27. [https://forms.gle/r5rZeDigmMVD8W167](https://apcug2.us7.list-manage.com/track/click?u=20217ec02e3fd565b38ad0d71&id=3a6644080a&e=451b380d23)

#### **Email 101 with Dale Harrington, MICRO-PC**

Let's talk about email. Is it dying? All about it! How to use it effectively

#### **ProtonMail by John Kennedy**

John will tell us about how we can ensure our emails stay private with end-to-end encryption and they are stored on ProtonMail servers in an encrypted format. So not even ProtonMail can read our emails. It is a 100% free community, open-source service hosted in Switzerland that has the world's strongest privacy laws.

The Memory Map **Structure 2** and 2021 **2** and 2

![](_page_2_Picture_0.jpeg)

# Crossword Puzzles on the Internet

Tom Burt, Vice-President Sun City Summerlin Computer Club https://www.scscc.club tomburt89134 (at) cox.net

For the Sun City Summerlin Computer Club seniors, this has meant staying at home and doing much of our daily interactions with the outside world via the Internet. One of the ways I like to fill my time and keep mentally sharp is to work crossword puzzles. While I still do some puzzles on paper with pen or pencil, I've also found I enjoy working puzzles online.

To see what's available, do a search in your favorite web browser for **online crossword puzzles.** I got 67 million hits searching via Google. You can click to follow the links and try out a few of the puzzle sites. There are varying degrees of difficulty, and also variations in the visual presentation and the way the online puzzles handle navigation and data entry.

I prefer to work the puzzles on my desktop PC with a large screen, a mouse, and a full keyboard. It makes typing in the letters of the words much easier. Also, I don't need to erase when I make a mistake; I just type in the corrections. Plus, every letter entered is neat and easy to read.

The free puzzle websites have lots of ad content. That's OK, so do the newspapers and magazines.

Many online crossword sites offer you an option to receive running help, where the puzzle software will highlight incorrect letters in red. Alternatively, you can work the puzzle in "expert" mode, with no help offered.

While entering letters, the space bar switches from across mode to down mode and back. The tab key moves to the next word in the same orientation (across or down). The arrow keys move horizontally or vertically within the same word. Pressing an arrow key whose direction is opposite to that of the current word changes direction and moves up, down left, or right to the nearest word with that direction. You can also click on any cell to place the cursor.

Most puzzle sites allow you to customize the above interactions via a menu link or gear icon. A common choice is to enable moving to the next empty letter as you tab between words.

Let's look at three free crossword puzzle sites that I visit:

**The Memory Map 2021** 3

**Boatload Puzzles:** <https://www.boatloadpuzzles.com/playcrossword> (**Easy) AARP Games:** <https://games.aarp.org/games/daily-crossword> (Medium) **Dictionary.com** <https://www.dictionary.com/e/crossword/> (**Challenging)**

#### Boatload Puzzles

Boatload has 40,000 puzzles. The puzzle grid is 13x13. The puzzles are fairly easy for an experienced crossworder. Their color scheme can be a bit hard to see and the letters are not boldface. I worked on about half of the puzzle shown in about 4 minutes. If you're new to working crosswords, this is a nice site to develop your skills on.

![](_page_3_Picture_3.jpeg)

#### AARP Games

The AARP game site features various games besides crosswords. This is the site I go to daily. I can typically solve a puzzle in about 9 minutes. My best time is 6½ minutes. AARP tracks your time and also scores you. I haven't determined their scoring algorithm, but it's based on more than just time to solve.

The puzzles are moderately challenging. The letters are in bold and fairly large, so it's easy to read. The word and letter highlighting colors are easy to see. You can customize interactions from the menu. Interestingly, the source for AARP's puzzles is also Boatload puzzles. However, these puzzles are in a 16x16 grid and are more challenging.

![](_page_4_Figure_3.jpeg)

As with many of the puzzle sites, you can also print the current puzzle, either blank, in its current state, or completely solved.

#### Dictionary.com

Dictionary.com's puzzles are moderately challenging in a 15x15 grid. Clues may feature "pop culture" references, have double or even triple meanings, or require knowledge of foreign languages. As shown, the letters are displayed large and bold.

```
The Memory Map Structure 1 and Sulvey 3 and Sulvey 3 and Structure 1 and Structure 1 and Structure 1 and Structure 1 and Structure 1 and Structure 1 and Structure 1 and Structure 1 and Structure 1 and Structure 1 and Str
```
The highlighting of the current word is in a very pale blue, which can be hard to see. You can click the arrows in the puzzle's title bar to skip forward and back between puzzles. The clock starts when you first click on a square. You can pause the clock if you have to set the puzzle aside. The puzzles icon next to the gear displays a list of recent puzzles and their status. This lets you work on puzzles you missed or didn't finish. The gear icon lets you toggle various settings on or off. The most key is whether incorrect letters are flagged in red.

![](_page_5_Figure_1.jpeg)

When working on challenging puzzles, I usually have another browser tab open on Google, so I can search for answers to obscure pop culture references like who played some part in an old TV series or the former name of the city of Tokyo. Dictionary.com has its own nice Crossword Solver help feature which offers a list of answers.

Many crossword puzzles are true works of verbal art! Hopefully, I've given my readers some insight into online crosswording and offered another way to stay occupied.

# CAMUG June 2021 Meeting Minutes

![](_page_6_Picture_1.jpeg)

The meeting was held in person at Holy Cross Lutheran Church for the first time since early 2020 and it was also held on Zoom. It was our first hybrid meeting. We used a Zoom account provided by APCUG, and Dennis Smith was host.

President Dennis Smith presided over the 453<sup>rd</sup> meeting of CAMUG on Monday, June 21, 2021, starting at 6:30 PM with general chit-chat and exploration of our inperson and Zoom setup.

Dennis welcomed everyone present. There were 16 members present representing 15 member families. Eleven people met at the church and five people were using Zoom. Since that is more than 15% of the membership, the meeting was declared valid.

Dennis mentioned the credit of \$5 toward your membership dues for each new member you bring in.

#### **Zoom set-up and APCUG grant**:

Dennis thanked APCUG for the grant we have received. Judy Taylour was present at the last meeting and told the group about APCUG grants available for club equipment. Since our club laptop was 10 years old and had no functioning camera, we needed new equipment to hold meetings on both Zoom and in-person. Dennis and Bruce Klipec worked together to write the grant, Judy Taylor looked at it and said it was OK, Dennis sent it to John Kennedy who is in charge of the grants and the club got a \$600 grant to buy a laptop and wireless microphone. The total for the equipment was less than \$600 so \$17.55 will be returned to APCUG. There is a stipulation in the grant that if CAMUG should disband, we must return the laptop to APCUG.

The new laptop was placed so that the laptop screen and camera faced the audience and the club projector was used to project the laptop screen on the large screen in the front of the room. That way, those on Zoom could see the club members present at the meeting and those at the meeting could see the Zoom attendees on the large screen. Even though Dennis had tried out the setup at home, the wireless microphone would not work; however, the laptop microphone worked exceptionally well. Those on Zoom could hear those in-person speaking, even those far away from the laptop. Dennis also set up the old club laptop and joined the meeting from that laptop so that he could sit facing the audience and share his screen for his presentations.

APCUG is a big benefit to our club. There is the grant, of course, which Judy Taylour told us about. She also sends out articles from other newsletters that we use in our newsletter. We won a prize (a Google mini) for paying our APCUG dues early for 2020. (Jim Albright won the Google mini at our last Zoom meeting and picked it up at this meeting.) We use an APCUG Zoom account, which allows us to have meetings longer than the 40 minutes allowed for free accounts. APCUG also has informative Zoom presentations including a round table discussion coming up this Wednesday about holding meetings both in-person and on Zoom.

**Program**. Dennis Smith presented four short topics to the group. The pdf files of the topics will be posted on the CAMUG web site. A summary is below.

- How to Customize the Windows 10 Lock Screen
	- $\circ$  Use the Windows key and "I" (eye) to access Settings, then Personalization, and then Lock screen
	- o The background of the Lock screen can be Windows Spotlight (pictures chosen by Windows), a picture from your computer, or a slideshow of pictures from your computer.
	- o Apps can be put on the Lock screen; Dennis showed the Weather app.
	- o The screen timeout settings can also be changed.
- When Does My Windows 10 Version Expire?
	- o First find what version of Windows 10 you are using with Windows key and "I" (eye), then System, About, Windows Specifications
	- $\circ$  The current version of Windows 10 is 21H1. Dennis showed a chart showing various versions and when they expire. Several earlier versions have already expired.
	- o Then Dennis explained that 21H2, the next update, is being prepared. Microsoft also has an announcement about Windows 11 coming June 24 at 11AM.
- Who Is Using Your WiFi?
	- $\circ$  If someone is "stealing" your WiFi, they are using your limited bandwidth, they may get access to your equipment and data, or give your system a virus or malware.
	- $\circ$  If you logon to your router as admin, you can probably see a list of what devices are currently using your WiFi.
	- o A free portable program, Wireless Network Watcher, also shows devices connected to your network.
	- o Identify all the connected devices and add unwanted devices to your router's rejection list.
- Windows 10 Shutdown Choices
	- o There are four choices: Hibernate, Sleep, Shutdown, and Restart
	- o Hibernate is quick but continues to use battery power.
	- o Sleep saves the computer environment to a file and then powers off.
- o Shutdown stops all tasks and apps, saves a memory image to Fast Start, and then shuts down. It's possible to remove the Fast start.
- o Restart stops tasks and apps and then boots from a clean memory. It is often used in troubleshooting and when installing updates.

**Discussion**: Dennis will post the PowerPoint presentations from this meeting on the club web page in about a month. The purpose of the delay is to encourage members to attend meetings and others to join the club.

The group agreed that our first hybrid meeting went well. Those at home could hear those present even though the new microphone wasn't working yet. Those present could see and hear those at home.

Alice Lungociu has finished the audit successfully and has given the results to Board members.

**Adjournment:** Jan Bredon moved to adjourn the meeting. Gerald Schaefer seconded the motion. The meeting was adjourned at 8:46 PM.

Respectfully submitted, Liz Milford, Secretary

![](_page_8_Picture_7.jpeg)

# CAMUG Board Meeting 6/22/2021

President Dennis Smith called the CAMUG Board meeting to order at 7:00 PM on Tuesday, June 22, 2021, using Zoom. Six of the seven Board members were present; therefore, the meeting was declared valid.

![](_page_9_Picture_241.jpeg)

#### **Approval of Minutes:**

**June Regular Meeting:** Jan Bredon moved to accept as corrected the June 21, 2021, Meeting Minutes which had been emailed to the Board. Jim Albright seconded the motion, and the minutes were approved.

**May Board Meeting**: Tim Elder moved to accept the May 25, 2021, Board Meeting Minutes as printed in the June newsletter. Jan Bredon seconded the motion, and the minutes were approved.

#### **Reports:**

**Treasurer's Report:** Tim gave an oral report, but here was no written treasurer's report since the regular meeting was just last night.

**Membership Report:** Carol Joliat had emailed a membership list to the Board. The club now has 21 members. Liz Milford, Carol Joliat, Tim Elder, and Myra McCoy paid their dues this month.

#### **Meeting Topics:**

#### **July 19th Meeting will be held in-person and on Zoom.**

**6:30 PM**: Q & A and chit-chat

**7:00 PM Meeting**: "What's Happening with Windows?" and "What to Look for When Buying a New Computer?"

The Memory Map **10** and 10 and 10 and 10 and 10 and 10 and 10 and 10 and 10 and 10 and 10 and 10 and 10 and 10 and 10 and 10 and 10 and 10 and 10 and 10 and 10 and 10 and 10 and 10 and 10 and 10 and 10 and 10 and 10 and 10

#### **Old Business:**

- **APCUG Grant Status**: The club has purchased equipment for combined Zoom and in-person meetings using the APCUG grant. The new wireless microphone did not work last night at the regular meeting, even though Dennis tested it at home. He suspects one of the connectors is faulty. He has purchased a replacement connector and will return the other one. We are still under the \$600 amount of the grant and will return the balance to APCUG.
- **Critique of last night's regular meeting**: The Board agreed that the hybrid meeting held last night went extremely well. The new wireless microphone did not work, but the microphone in the new laptop worked better than expected, and the Zoom attendees could hear the in-person participants, even those in the back row. Next month we will use an old camera on the old laptop which is used to make presentations; in that way, Zoom participants will be able to see the presenter. However, In order to avoid feedback, only one computer in the meeting room can have an active microphone and speaker. For our meetings, the active microphone and speaker will be on the new laptop. The old laptop (used for the presentation) will be signed in as co-host. The new laptop will be signed in as host with its camera aimed at the audience and its screen projected on the large screen in the front of the room. We will also have more people learn how to set up and operate the system.
- **Audit**: Alice Lungociu has completed the audit of the books and found everything in order. She asked that someone else do the audit next year. The Board appreciates Alice's work. Jim Albright moved that the club purchase a \$25 gift certificate to thank Alice. Carol Joliat seconded the motion and the motion passed.

#### **New Business**

- **On Time Drawing:** Liz Milford moved that the club resume the On Time Drawing at the July meeting. All members, either in-person or on Zoom, are eligible if they are wearing their CAMUG name tags. The prize is \$5. Jim Albright seconded the motion and the motion passed.
- **50-50 Raffle:** Carol Joliat moved that the 50-50 raffle resume at the July meeting. Those attending in-person may participate. As before, if \$20 or more is collected, there will be two prizes: half the money collected and a prize from the prize cart. If less than \$20 is collected, there will be one prize of half the money collected. Jan Bredon seconded the motion and the motion passed.
- **Snacks at the meeting:** Jim Albright moved that individually wrapped snacks resume at the July meeting with attendees bringing their own beverages. Carol Joliat seconded the motion and the motion passed.
- **Making presentations, videos, newsletters public:** The Board discussed this at length. Then Carol Joliat moved that the club delay posting presentations, videos, and newsletters to the web site, blog, and/or Facebook at least three months. Jim Albright seconded the motion and the motion passed. The purpose

of the delay is to encourage members to attend the meetings and non-members to join the club.

#### **Motion to Adjourn**:

At 8:49 PM, Carol Joliat moved to adjourn. Jim Albright seconded the motion, and the meeting was adjourned.

Submitted pending Board approval, Liz Milford, Secretary

# About CAMUG

Our club is open to anyone with an interest in computers and technology. A household membership is only \$20 per year, and a visitor can attend two meetings free without any obligation.

Normally, monthly meetings are held the third Monday of the month at Holy Cross Lutheran Church, 7707 Market Ave.in North Canton, Ohio and also on Zoom. Informal chat begins at 6:30 PM and the regular meeting begins at 7:00 PM. At every meeting, we cover topics ranging from cell phones to computers and from software to the internet and networking. Board meetings are held the fourth Tuesday of the month at 7:00 PM using Zoom. Members are encouraged to attend the Board meeting although only Board members can vote; members can email Dennis Smith [\(denniss@camug.com\)](mailto:denniss@camug.com) to get the Zoom link to the Board meeting.

The club mailing address is CAMUG, PO BOX 80192, Canton, OH 44708. The web site is at [http://www.camug.com.](http://www.camug.com/) CAMUG has a Facebook page called CAMUG Users Group at [https://www.facebook.com/CAMUG-Users-Group-100732168306718.](https://www.facebook.com/CAMUG-Users-Group-100732168306718) CAMUG also has a blog at [https://camugoh.blogspot.com.](https://camugoh.blogspot.com/)

"The Memory Map" is a non-copyrighted newsletter. Permission is given to reprint the original articles as long as full credit is given to the author and source. The publication of information in this newsletter constitutes no guarantee of accuracy, and its use by readers is discretionary. Opinions expressed are those of the authors and not necessarily those of CAMUG.

![](_page_11_Picture_9.jpeg)

CAMUG is a member of the Association of Personal Computer User Groups. APCUG is a worldwide organization that helps groups devoted to the world of technology by facilitating communications between member groups and industry*.* It offers the Virtual Technology Conferences, provides newsletter articles, and has a list of speakers for club programs. Explore the APCUG website at [https://www.apcug2.org,](https://www.apcug2.org/) and the APCUG Facebook page at <https://www.facebook.com/APCUG>.

The Memory Map **12** and 12 and 12 and 12 and 12 and 12 and 12 and 12 and 12 and 12 and 12 and 12 and 12 and 12 and 12 and 12 and 12 and 12 and 12 and 12 and 12 and 12 and 12 and 12 and 12 and 12 and 12 and 12 and 12 and 12

## Membership Report June, 2021

by Carol Joliat

.

![](_page_12_Picture_2.jpeg)

Renewals: Liz Milford, Carol Joliat, Tim Elder, and Myra McCoy Total Family Memberships – 21

### CAMUG Monthly Summary

Tim W. Elder, Treasurer 6/21/21

![](_page_12_Picture_331.jpeg)

# CAMUG Officers

President: Dennis Smith 330-477-5893 Secretary: Liz Milford 330-896-4284 Treasurer: Tim Elder 330-875-2323 Senior. Director: Carol Joliat Director: Bruce Klipec Director: Jan Bredon 234-564-0045 Director at Large: Jim Albright Membership: Carol Joliat Asst. Membership: Alice Lungociu Web Page: Newsletter: Liz Milford 330-620-5178 Tim Elder 330-875-2323 Computer 101: Carol Joliat Ways and Means: Jan Bredon

## List of Members

### Name E-Mail

Albright, Jim jima Bohm, David davidb Bredon, Jan janb Brugger, Bruce bruceb Conley, Rose rosec Dingman, Morris morrisd Elder, Tim time Hahn, Gary garyh Joliat, Carol caroli Klipec, Bruce brucek Kramer, Cecelia ceceliak Krantz, Cheryl cherylk Lungociu, Alice alicel McCoy, Myra myram Milford, Elizabeth elizabethm Newsome, Bernard bernardn Parker, Cherie cheriep Ponzani, Doris dorisp Schaefer, Gerald geralds Smith, Dennis denniss Wilson, Chad chadw

To email members, use the email name above followed by @camug.com

### Visit our Home Page:

[http://www.camug.com](http://www.camug.com/)

### Our FaceBook Page:

CAMUG Users Group

### Our Blog:

[https://camugoh.blogspot.com](https://camugoh.blogspot.com/)

The Memory Map **13** and 13 and 13 and 13 and 13 and 13 and 13 and 13 and 13 and 13 and 13 and 13 and 13 and 13 and 13 and 13 and 13 and 13 and 13 and 13 and 13 and 13 and 13 and 13 and 13 and 13 and 13 and 13 and 13 and 13

# **Need help** with your electronic gadgets?

![](_page_13_Picture_1.jpeg)

**Canton Alliance Massillon Users Group Computer Users Group**

# **Assistance for users of all ages and skill levels**

When: 3<sup>rd</sup> Monday each month

Where: Holy Cross Lutheran Church 7707 Market Ave. N North Canton, OH Currently, we are also meeting via Zoom Email us for a Zoom invitation!

 Time: 6:30pm Social Time, Q&A 7:00pm Main Meeting

 Ongoing topics include: Computers Tablets Digital Photography Smart phones eBooks Toys & Gadgets

[info@camug.com](mailto:info@camug.com) [www.camug.com](http://www.camug.com/)